# MANUAL USUARIO ESTRATEGIA DE OPTIMIZACION DEL REGISTRO DE ESCANEO DE ITEMS EN UN SISTEMA POS MEDIANTE UNA APLICACIÓN MOVIL EN ANDROID EN EL AREA DE CAJAS DE HOMECENTER SODIMAC EN LA CIUDAD DE GIRARDOT AÑO 2017.

**AUTOR:**

**DANILO MAHECHA PACHECO**

**Estudiante**

**Girardot, Cundinamarca**

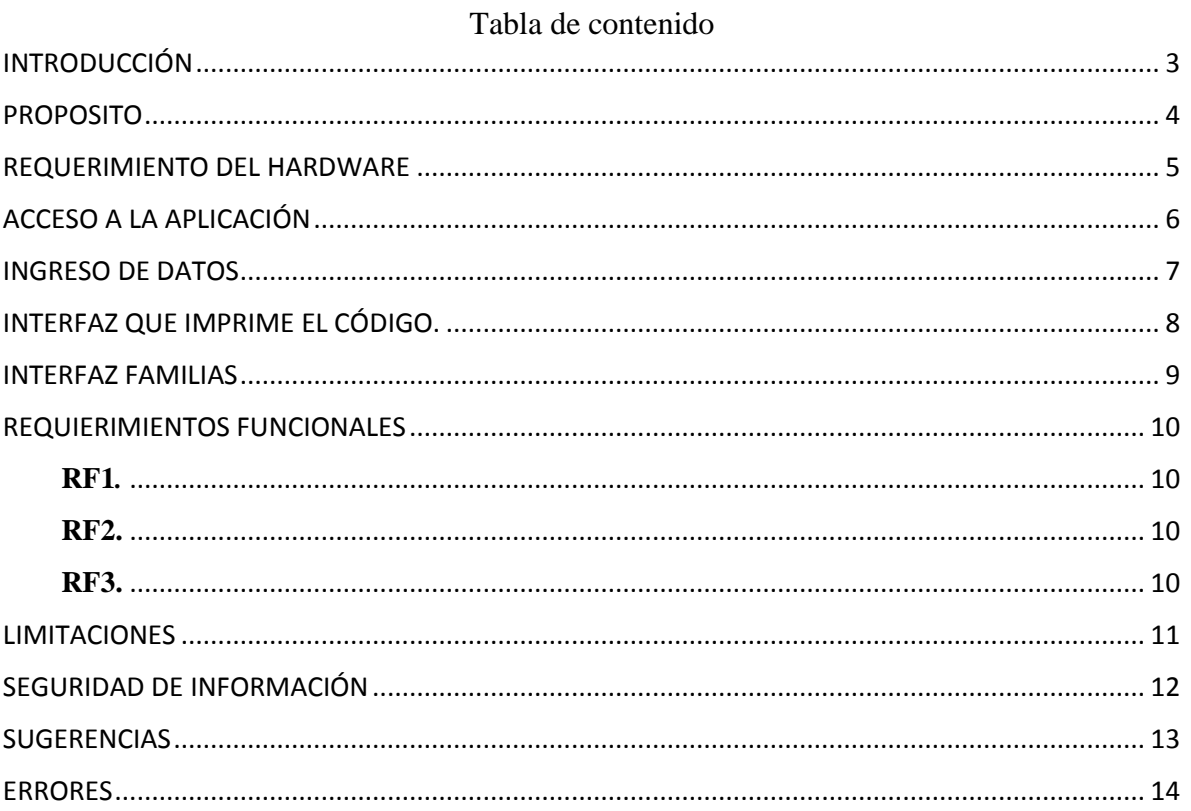

#### **INTRODUCCIÓN**

<span id="page-2-0"></span>Es un hecho que la tecnología en dispositivos móviles ha avanzado a una velocidad drásticamente en los últimos tiempos; prácticamente digitalizando la mayoría de acciones de la vida cotidiana como la comunicación entre dos o más personas de una manera instantánea, algo que hace unas décadas no era posible, igualmente, hacer operaciones bancarias, contactar servicio de transporte, realizar reservas de hoteles, entre otros; es decir, las posibilidades son infinitas en cuanto al desarrollo de aplicaciones móviles.

En este documento se dará la explicación de la funcionalidad de la aplicación que está en desarrollo para el establecimiento de Homecenter SODIMAC Girardot exactamente en el área de puestos de pago que busca dar solución a una problemática que se presenta constantemente al momento del registro de los productos.

#### **PROPOSITO**

<span id="page-3-0"></span>Dar una breve explicación de cómo utilizar la aplicación en el área de cajas de Homecenter Girardot , mostrando las funcionalidades de cada interfaz y cada uno de sus botones en la interacción con el usuario que en este caso los cajeros y coordinadores.

# **REQUERIMIENTO DEL HARDWARE**

<span id="page-4-0"></span>Cualquier celular que tenga como sistema operativo Android.

- Aunque puede funcionar con versiones anteriores se recomienda usarla a partir de la Versión 4.4 KitKat.
- Memoria interna de 1GB.
- Memoria RAM de 512MB.

# **ACCESO A LA APLICACIÓN**

<span id="page-5-0"></span>La aplicación está diseñada para los cajeros y coordinadores de Homecenter Girardot, en donde será utilizada para generar códigos de barras de los productos que no pueden ser ingresados al sistema POS por diferentes razones como por ejemplo; el volumen de la mayoría de productos del área de construcción.

La primera interfaz muestra las dos opciones de ingresos de datos, tanto de SKU como de número de barras del producto, y los dos botones principales en donde está el botón familias que al oprimirlo se ejecuta en una nueva interfaz donde despliega una lista de grupos en el que se encuentran ordenados los productos y próximamente en la segunda versión se habilitare el botón novedades en donde se notificará al coordinador de cajas de que un producto no puede ingresar al sistema por su número de barras.

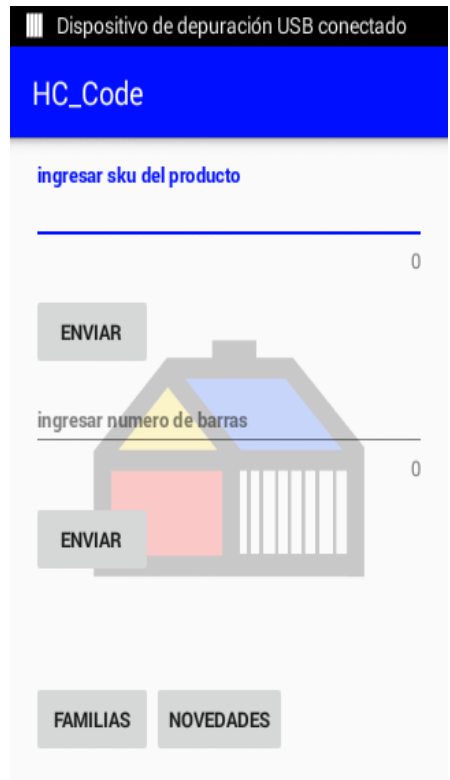

#### **INGRESO DE DATOS**

<span id="page-6-0"></span>Existen dos formas de ingresar los datos de los productos en el sistema POS para generar el símbolo del código de barras; la primera es con el número de identificación interno de la tienda llamado SKU.

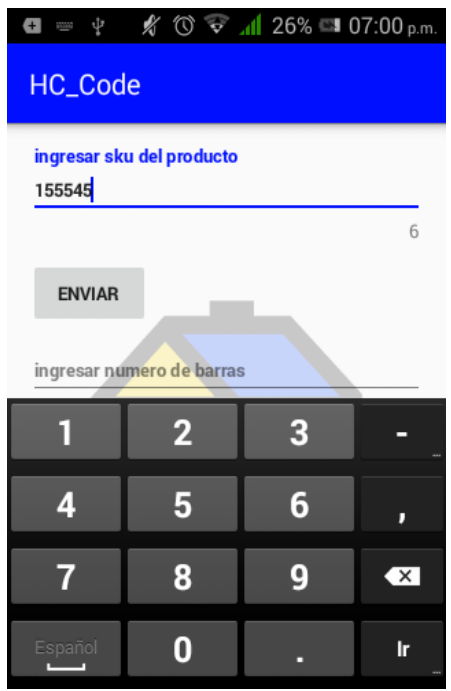

La segunda forma es por el número de barras EAN 13 que viene desde fábrica.

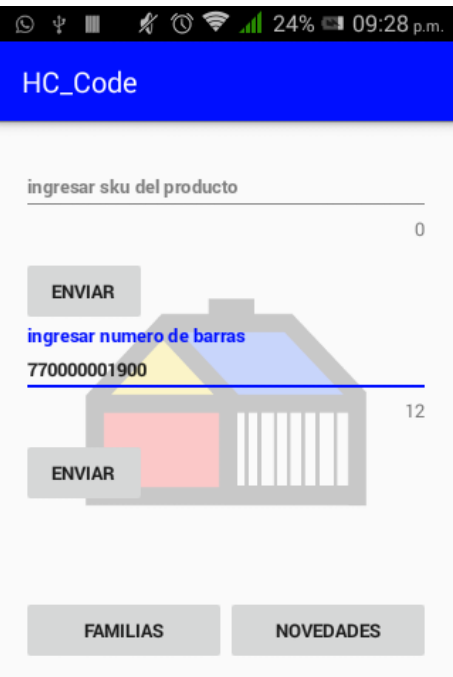

# **INTERFAZ QUE IMPRIME EL CÓDIGO.**

<span id="page-7-0"></span>En esta ventana se muestra el símbolo del código ya sea del SKU como el número EAN 13. En la segunda versión se mostrará de forma detallada los campos principales del producto como el SKU, descripción, símbolo y número del producto.

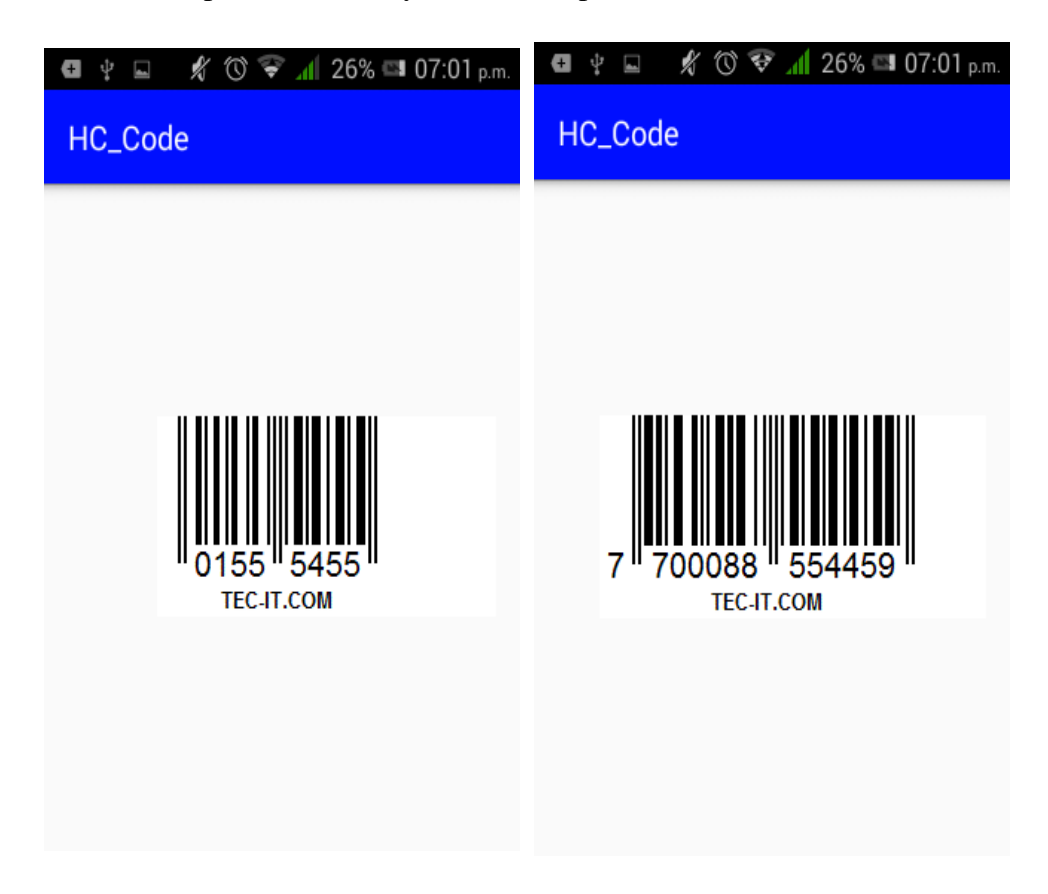

# **INTERFAZ FAMILIAS**

<span id="page-8-0"></span>Cuando se presiona el botón familias en la primer pantalla, se cumple la acción de desplegar una interfaz donde se encuentra una lista de los productos separados por grupos en lo que cumples con características similares, cada lista es un botón que abre otra ventana donde esta cada producto y al presionarlo se genera una interfaz donde está el código de barras detallado.

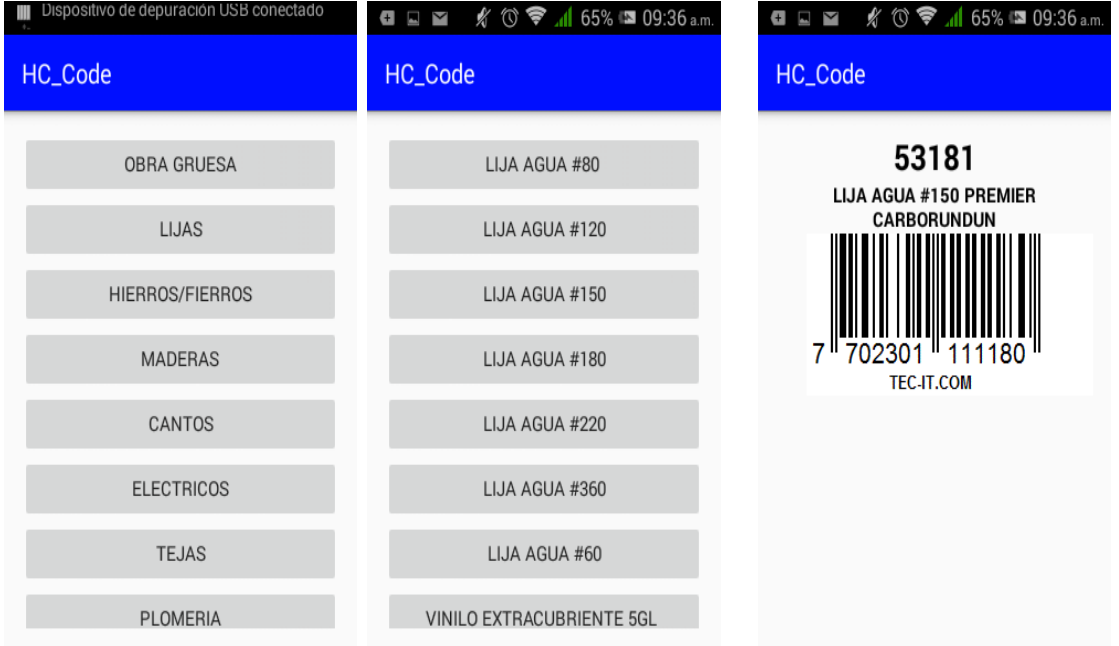

#### **REQUIERIMIENTOS FUNCIONALES**

<span id="page-9-0"></span>Los requerimientos funcionales son las actividades o servicios que indican lo que se debe realizar en el sistema, es en el donde se tiene una idea clara y concisa de lo que se debe cumplir. En este proyecto se definieron los requisitos principales que abarcan la mayoría de la necesidades propuestas a resolver.

# <span id="page-9-1"></span>**RF1***.*

La aplicación permitirá al cajero ingresar tanto los datos del SKU del producto como del número código de barras.

# <span id="page-9-2"></span>**RF2.**

La aplicación imprimirá en la pantalla del dispositivo móvil el símbolo del código de barras, el código SKU, la descripción del producto y el número de barras. Si no se encuentra en la base de datos solo se generará el símbolo y el número de la barras.

# <span id="page-9-3"></span>**RF3.**

La aplicación contendrá listas predefinidas de los productos que más tienen que ser digitados agrupados en sus respectivas familias.

# **LIMITACIONES**

- <span id="page-10-0"></span> Ya que es el primer prototipo es posible no todos los códigos de barras que se generen en el dispositivo, puedan ser reconocidos por el sistema POS, pero esto no depende aun de la aplicación si no del sistema que no ha actualizado su bases de datos en cuanto a los productos.
- Aún no se puede generar el símbolo detallado en la aplicación.
- Solo funciona en dispositivos móviles con sistema operativo en Android.

# **SEGURIDAD DE INFORMACIÓN**

<span id="page-11-0"></span>Como no se maneja una base de datos aún en la aplicación, no está disponible en la tienda de aplicaciones de Play Store y no tiene en sí conexión con el sistema POS, no hay amenazas de posibles ataques o extracción de información. Ya desde la segunda versión como se tendrá una base de datos esta información se encriptará, por si hay un ataque y se extrae la información no sería muy sencillo descifrar los datos.

#### **SUGERENCIAS**

- <span id="page-12-0"></span> Al momento de ingresar los datos de número SKU el editor de texto solo permitirá un máximo de seis dígitos esto para no generar errores al momento de la lectura del símbolo en el sistema POS.
- Al momento de ingresar los datos del número de barras EAN 13 solo se permitirá un máximo de doce caracteres el digito trece se generará por defecto mediante un algoritmo y no será necesario escribirlo. Es de anotar que se debe escribir el código completo de doce dígitos, de lo contrario no se imprimirá el código en la pantalla y mostrara un mensaje de error.

# **ERRORES**

- <span id="page-13-0"></span>Solo se puede ingresar un código a la vez.
- Cuando se devuelve a la ventana principal no se han borrado los datos anteriores.